# codrivemeet Quick Sheet Signing the attendance sheet

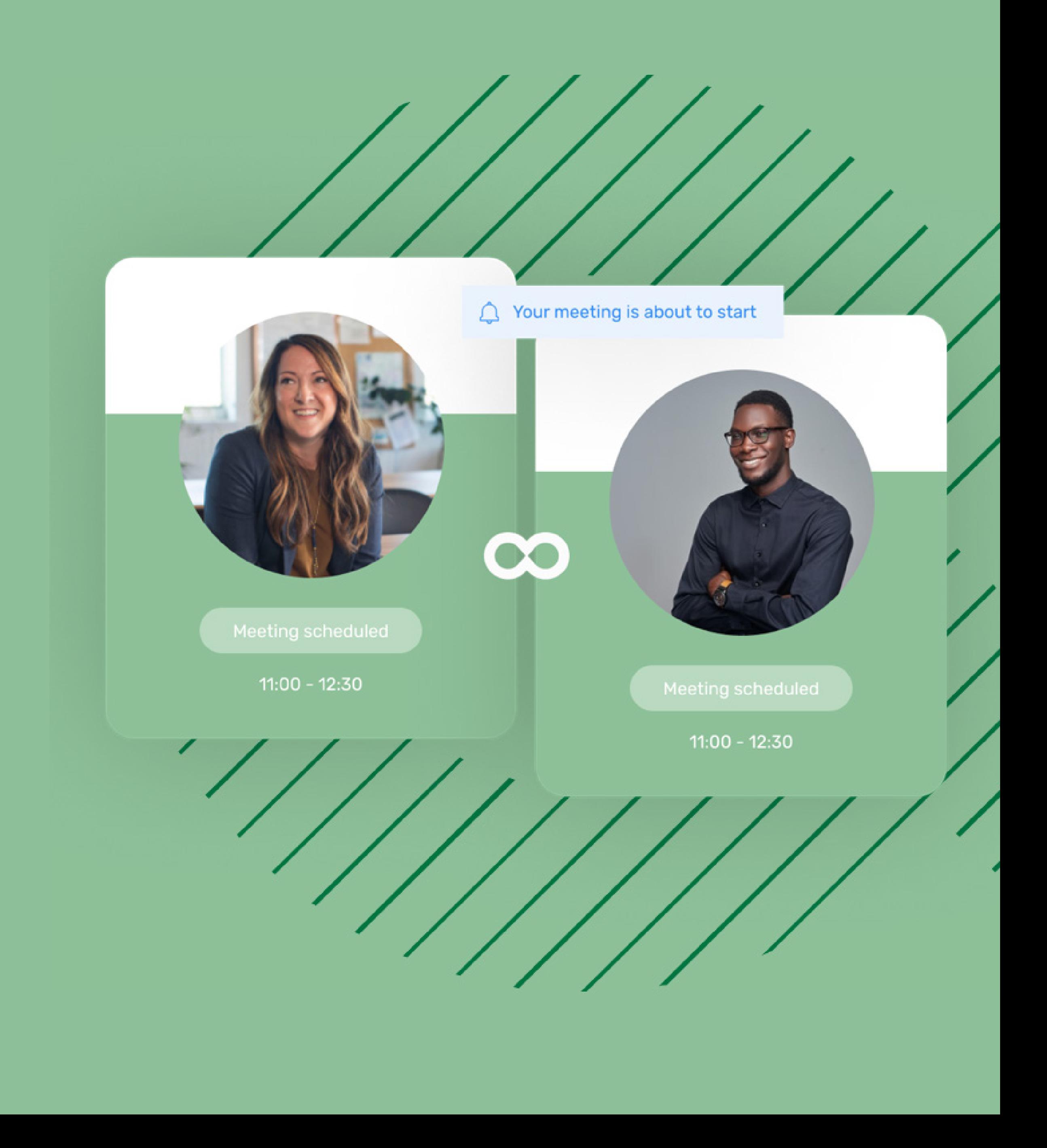

## Quick Sheet Signing the attendance sheet

### Download the signed document

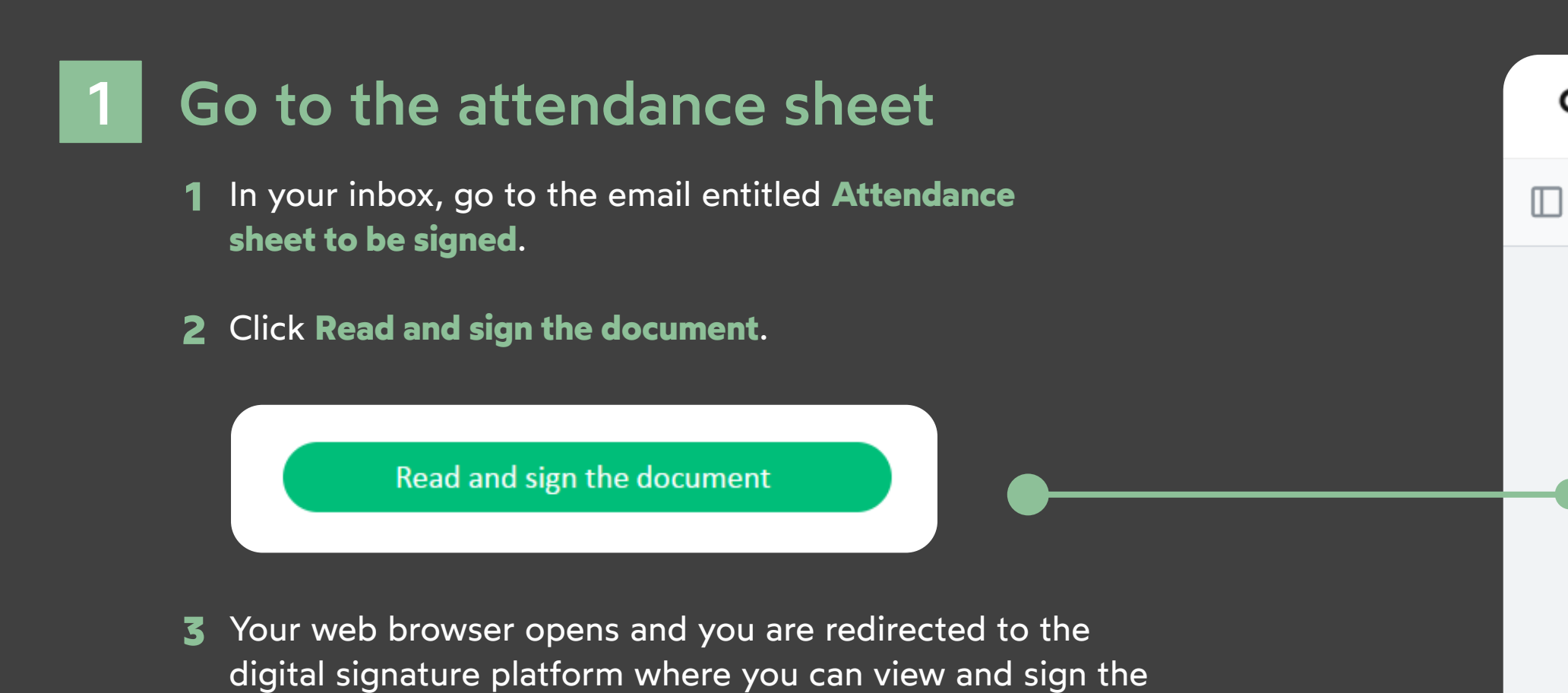

#### Sign the attendance sheet 2

attendance sheet you have received.

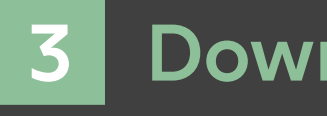

- 
- 

## codrivemeet

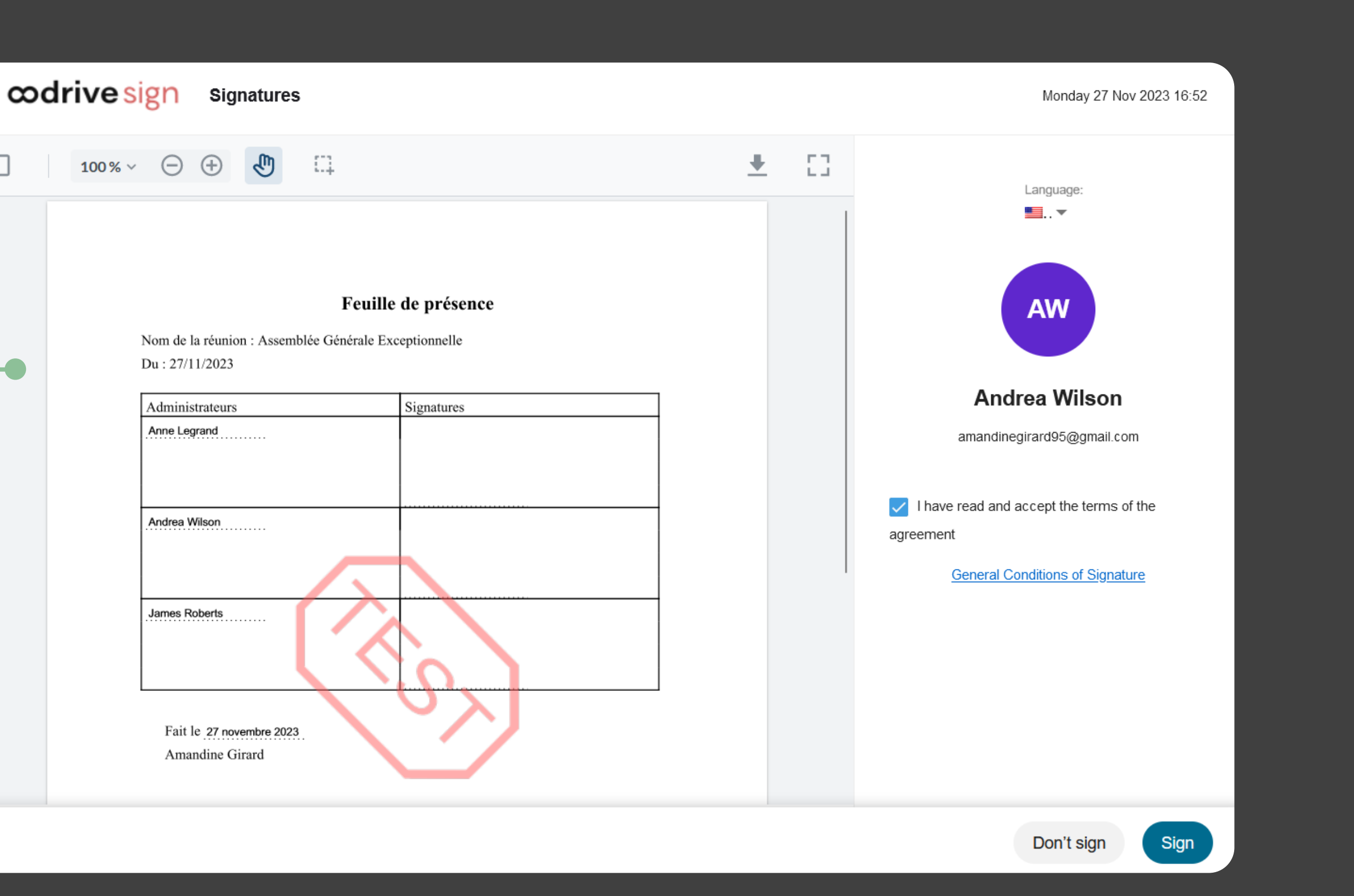

In your inbox, go to the email entitled **Oodrive Meet: 1 your finalized document**.

- View the attendance sheet awaiting signature. **1**
- Check **I have read and accept the terms of the agreement**, **2** then click **Sign.**
- 2 If your mobile phone number is known, you will automatically receive a one-time code on your phone.

Click **Download your validated document** to obtain the **2** signed version of the attendance sheet.

#### **codrive** sign

#### **Hello Andrea Wilson,**

Oodrive Meet just validated the digital signature of your document.

Below you will find the link to download the validated document.

Download your validated document

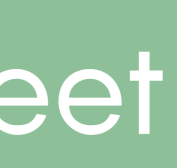

Otherwise, select a method to retrieve your one-time code (SMS or e-mail) and if necessary, enter your mobile phone number, then click **Approve**.

Enter the one-time code that you have received, then **3**click **Sign** again.

Once the attendance sheet has been signed by all participants, you will receive an email enabling you to download its final version.